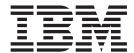

# Release Notes

Version 8.2

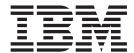

# Release Notes

Version 8.2

| Before using this information and the product it supports, be sure to read the general information under "Notices" on page 15.                                                                                                    |
|----------------------------------------------------------------------------------------------------|
|                                                                                                    |
|                                                                                                    |
|                                                                                                    |
|                                                                                                    |
|                                                                                                    |
|                                                                                                    |
|                                                                                                    |
|                                                                                                    |
|                                                                                                    |
|                                                                                                    |
|                                                                                                    |
|                                                                                                    |
|                                                                                                    |
|                                                                                                    |
|                                                                                                    |
|                                                                                                    |
|                                                                                                    |
|                                                                                                    |
|                                                                                                    |
|                                                                                                    |
|                                                                                                    |
|                                                                                                    |
|                                                                                                    |
|                                                                                                    |
|                                                                                                    |
| This document contains proprietary information of IBM. It is provided under a license agreement and copyright law protects it. The information contained in this publication does not include any product warranties, and any statements provided in this manual should not be interpreted as such. |
| You can order IBM publications online or through your local IBM representative:                                                                                                    |
| • To order publications online, go to the IBM Publications Center at www.ibm.com/shop/publications/order                                                                                                    |
| <ul> <li>To find your local IBM representative, go to the IBM Directory of Worldwide Contacts at<br/>www.ibm.com/planetwide</li> </ul>                                                                                                    |
| When you send information to IBM, you grant IBM a nonexclusive right to use or distribute the information in any way it believes appropriate without incurring any obligation to you.                                                                                                    |

© Copyright International Business Machines Corporation 2004. All rights reserved. US Government Users Restricted Rights – Use, duplication or disclosure restricted by GSA ADP Schedule Contract with IBM Corp.

## Contents

| About the release notes v                            | Actions initiated from a Node Admin Web                 |
|------------------------------------------------------|---------------------------------------------------------|
| DB2 Information Integrator Content Edition support   | component cause portlet windows to display              |
| on the Webv                                          | incorrectly                                             |
|                                                      | Cannot update F_Subject and Name property               |
| Known problems, limitations, and                     | values when viewing a work item in the Web              |
| workarounds                                          | Client                                                  |
|                                                      | Web component issues 9                                  |
| DB2 Information Integrator Content Edition           | Portlet page opened in a client browser returns         |
| installation issues                                  | errors, displays missing images, and broken links . 9   |
| DB2 Information Integrator Content Edition           | Portlet page opened in a client browser shows           |
| installation fails                                   | duplicated components                                   |
| Java virtual machine on system is not listed as an   | Logging out of a Web components application             |
| option for Content Edition installation 1            | causes an error                                         |
| Webclient.war file is not automatically expanded     | Unable to search work items using Web                   |
| during installation                                  | components                                              |
| Updating PATH variables on Windows 1                 | Web components form generation tool includes            |
| Connector issues                                     | only the base file name in the example entry 10         |
| Documentum connector 2                               |                                                         |
| FileNet Report Manager connector 2                   | Documentation updates 11                                |
| FileNet P8 Content Manager connector 2               | Updates to the Installation Guide                       |
| Lotus Notes and Lotus Notes 2.0 connectors 2         | Starting the iiceServer while deploying on IBM          |
| WebSphere MQ Workflow connector 3                    | WebSphere Application Server                            |
| IBM DB2 Content Manager connector 4                  | Must run <db2iice_home>/bin/config.sh 11</db2iice_home> |
| Open Text Livelink connector 5                       |                                                         |
| Hummingbird connector 5                              | Updates to the Portlet Developer Guide                  |
| Lotus Domino.Doc connector 6                         | Adding contents of the portlet WAR file into            |
| Subscription Event Services issues 6                 | your portal application resources                       |
| Included content monitors report a single            | Web components portlet packaging 11                     |
| repository item addition and a single repository     | Web components portlet parameter names 11               |
| item deletion as a single repository item update . 6 | WebSphere Application Server properties                 |
| Processing a subscription results in a concurrent    | directory                                               |
| update exception 6                                   | WebSphere Portal 5.0.2.2 for JSR 168                    |
| Performing a JNDI lookup of the JMX server from      | ConfigService.properties file                           |
| the Administration Tool causes an error 6            | Deploying to WebSphere portal instructions              |
| Event filters for a subscription group are applied   | introduction                                            |
| in an indeterminate order 7                          | Deploying to WebSphere portal instructions 12           |
| Web Services API issues                              | WebLogic portal domain creation and DB2                 |
| Using the Web Services API, MultiQuery searches      | Information Integrator Content Edition                  |
| and data map searches fail 7                         | deployment instructions                                 |
| Checking in a piece of content with Checkin.java     | Creating a new Portal and adding the Web                |
| does not update content properties                   | components Portlet instructions                         |
| Content Edition integration API issues               | Creating a new Portal Desktop using the                 |
| Generated XML fails validation on the Content        | WebLogic Portal Admin Tool instructions 13              |
| Edition XML schema 7                                 | Updates to the Interwoven TeamSite connector            |
| Running applications on a remote client using the    | Readme                                                  |
| integration API causes a text file to be created 7   | Deploying on application servers                        |
| Web Client issues                                    | AL III                                                  |
| Clicking an Administer this watch link returns an    | Notices                                                 |
| error message 8                                      | Trademarks                                              |
| Accepting an applet signed by Venetica 8             |                                                         |
| Problems with entering multi-value field data 8      | Contacting IBM                                          |
| Unable to create items in a repository with          | Product information                                     |
| multibyte characters in the repository name 8        | Comments on the documentation                           |
| Problems in the display of date fields in the        |                                                         |
| default property forms of the Web Client 8           |                                                         |

© Copyright IBM Corp. 2004 iii

#### About the release notes

The release notes contain the latest information about DB2<sup>®</sup> Information Integrator Content Edition, Version 8.2.

The release notes are in two parts. The first part contains the details of the problems, limitations, and workarounds that were known at the time of publication and apply to the latest version of the product. Read these notes to become familiar with any known outstanding issues with this release of DB2 Information Integrator Content Edition. The second part contains corrections and updates to previously released HTML, PDF, and printed documentation.

#### **DB2 Information Integrator Content Edition support on the Web**

For more information about DB2 Information Integrator and the latest support issues, see the DB2 Information Integrator and DB2 Information Integrator Content Edition support Web page at http://www-

306.ibm.com/software/data/integration/db2ii/supportcontent.html.

### Known problems, limitations, and workarounds

The following information describes the currently known limitations, problems, and workarounds for IBM® DB2® Information Integrator Content Edition Version 8.2. Any limitations and restrictions might or might not apply to other releases of the product.

#### **DB2 Information Integrator Content Edition installation issues**

#### **DB2 Information Integrator Content Edition installation fails**

Your system might not have enough free disk space to install and use DB2 Information Integrator Content Edition. Ensure that your system has at least 500 MB of free hard disk drive space.

## Java virtual machine on system is not listed as an option for Content Edition installation

The list of Java<sup>™</sup> virtual machines (JVMs) you are provided during installation is not a comprehensive list of all JVMs that might be installed on your system. When you are asked to choose a JVM, you can choose a JVM that is not listed by the installation program. Click **Search for Others** to search the local file system for JVMs or click **Choose Another** to search for a JVM.

# Webclient.war file is not automatically expanded during installation

During installation, the installer is supposed to expand the contents of the webclient.war file into the docs\examples\java\webapp\webclient folder. This does not happen. Although product functionality is not affected, the contents of the webclient.war file are referenced throughout the documentation.

To work around this issue, expand the webclient.war file into the docs\examples\java\webapp\webclient folder.

### **Updating PATH variables on Windows**

You might need to edit the config.bat file after installation. Environment variables are set by the config.bat file when you start components of DB2 Information Integrator Content Edition. On Windows® operating systems, the config.bat file does not set the DB2IICE\_HOME\datastore folder in the PATH variable. Several required libraries are located in this folder.

The installation program places this folder into the system path, which works for most situations. The product will fail only if the system path is overwritten or a user path is set that precludes the system path from being used.

If a problem occurs, edit the config.bat file and add the DB2IICE\_HOME\datastore entry to the system path.

© Copyright IBM Corp. 2004

#### Connector issues

#### **Documentum connector**

## Saving changes to Documentum connector system properties in the Web Client causes an error

Some Documentum connector system properties should not be edited by using the Web Client. Editing these properties will cause errors if they are changed. Do not edit the following system properties:

- dm\_document.acl\_name
- dm\_document.acl\_domain
- dm\_document.group\_permit
- dm\_document.owner\_name
- dm\_document.owner\_permit
- dm\_document.world\_permit

#### FileNet Report Manager connector

## Searching a FileNet Report Manager connector database causes an exception

If you search a FileNet Report Manager connector database by using properties that belong to the Global content type (ItemClass), an exception occurs indicating that permission exceptions occurred during query execution and that the property being queried cannot be located in an ItemClass content type.

Currently, there is no workaround for this issue.

### FileNet P8 Content Manager connector

## International names for properties display incorrectly in the FileNet P8 Content Manager connector

If you use international characters in FileNet P8 Content Manager connector property names, the property names do not display correctly. The properties will function correctly.

Currently, there is no workaround for this issue.

#### **Lotus Notes and Lotus Notes 2.0 connectors**

## Retrieving content with a null content ID in the Lotus Notes connector causes a PermissionDeniedException

When an invalid content ID is specified during content retrieval in the Lotus Notes connector, the result should be an ItemNotFoundException. If you specify null for the content ID, a PermissionDeniedException is returned. Pieces of content in repositories do not have content IDs of null.

Currently, there is no workaround for this issue.

## When creating content with an invalid item class in the Lotus Notes connector, an ItemNotFoundException occurs

If you try to create content by using an invalid item class in the Lotus Notes connector, the result should be an ItemCreationException. However, an ItemNotFoundException occurs.

Currently, there is no workaround for this issue.

#### Viewing Lotus Notes connector content with the Web Client returns an XML display error

When you view Lotus Notes connector content with the Web Client, a malformed XML representation of the content might be returned with the following error: ERROR: The XML page cannot be displayed. Cannot view XML input using style sheet. Please correct the error and then click the Refresh button, or try again later.

Currently, there is no workaround for this issue. Other pages in an affected piece of content usually display normally.

#### Cannot see embedded objects in Lotus Notes or Lotus Notes 2.0 connector content

Embedded objects in Lotus Notes® or Lotus Notes 2.0 connector content will not display in Web components unless the RMI proxy connector is on the same system as the Domino<sup>®</sup> server. The RMI proxy connector requires access to the file system that the Domino server uses. To work around this issue, deploy the RMI proxy connector on the same system as the Domino server.

#### Opening Lotus Notes or Lotus Notes 2.0 connector content that contains embedded objects causes errors

Both Lotus® Notes connector and Lotus Notes 2.0 connector content with embedded objects might cause errors when they are opened.

There is no workaround for Lotus Notes connector content. For Lotus Notes 2.0 connector content, the administrator can set the EnableEmbeddedObjects property to false in the administration tool to disable embedded objects.

#### Queries that use a datetime property as a selection property on **Lotus Notes connector content cause errors**

When you run queries on Lotus Notes connector content, an error is caused if a datetime property is used as a selection property.

To work around this issue, do not add a datetime property as a selection property.

#### Incorrect dates are saved when you create content using the **Lotus Notes connector**

When you create content using the Lotus Notes connector, the dates that are entered are saved incorrectly. The month portion of the date is one month earlier than the date entered. For example, if you set a property to 10/10/2004 (in Java long format), the result will be 09/10/2004 (again, in Java long format).

The workaround is to add one month to any date times when you create content unless you want to set the month to December. If you want to set the month to December, save the content with a different month value, check out the content, and then update the content.

### WebSphere MQ Workflow connector

#### Using the WebSphere MQ Workflow connector to update properties not prefixed with the item class name causes a VeniceBridgeException

Using the WebSphere® MQ Workflow connector to update properties that are not prefixed with the item class name causes a VeniceBridgeException. You can

prepend the properties with the item class name to stop the exception from occurring, but properties for the workflow item will not be updated.

Currently, there is no workaround for this issue.

#### **IBM DB2 Content Manager connector**

## Time values returned by an OnDemand query on IBM DB2 Content Manager connector content are incorrect

If you query Content Manager content by using OnDemand APIs with a time value as a selection property, the time value that is returned is 1900-01-00 instead of the correct time value.

Currently, there is no workaround for this issue.

## Date/Time values returned by an OnDemand query on IBM DB2 Content Manager connector content are truncated

If you query Content Manager content by using OnDemand APIs in Application Group mode with a Date/Time value as a selection property, only the Date values are returned. The Time portion of the value is omitted.

For example, if you submit the query DateTimeProperty=391051501000 (May 24, 1982 1:25:01 AM GMT) and the query found content with that value, it would return the result with the DateTimeProperty value set to 391060800000 (May 24, 1982 0:0:0 GMT).

Currently, there is no workaround for this issue.

## Checkout and update of IBM DB2 Content Manager connector content returns a "Feature is not supported" error

In the IBM DB2 Content Manager connector, if you do not have update permission for a particular item class, a checkout and update operation returns an ItemUpdateException error with the following message: DGL5251A: Feature is not supported.

The only workaround for this issue is to ensure that you have update permissions for the item classes that you want to update.

# Using an Item Finder without the search container causes a PermissionDeniedExcepton in the IBM DB2 Content Manager connector

In the IBM DB2 Content Manager connector, if you try to use an item finder that contains only an item handle list, a PermissionDeniedException is returned. If you specify a search container in the item finder, the exception is not caused.

## Integer data type is mapped incorrectly to long type in the IBM DB2 Content Manager connector

IBM Content Manager provides a long integer data type that is in the range of the Java integer type. This data type should be represented as an integer type, but it is represented in this release of DB2 Information Integrator Content Edition as a long type.

## Cannot full-text search for Document item types in IBM DB2 Content Manager connector

IBM Content Manager provides full-text search capabilities for Resource and Document item types. The IBM Content Manager Connector currently provides the

means to search only for Resource Item types. If a search is executed where expected results include items with a Document item type, then the result set will be incorrect because it will not include items with a type of Document.

#### Open Text Livelink connector

#### Search with Order By in Open Text Livelink connector returns incomplete results

If you run a search in the Open Text Livelink connector with the Order By property set, invalid search results are returned. Only result rows that have matching Order By values are returned.

The only workaround is to avoid using the Order By property when searching Open Text Livelink connector content.

#### Updating date properties that have available values causes an ItemUpdateException in the Open Text Livelink connector

If the Open Text Livelink server and DB2 Information Integrator Content Edition server are in different time zones, updating Livelink date properties using the Web Client causes an ItemUpdateException if there is an available date value for the date property in the date values drop-down box.

Currently, there is no workaround for this issue.

#### In the Open Text Livelink connector, trying to change an existing property value to an empty string causes an **ItemUpdateException**

In the Open Text Livelink connector, trying to change an existing property value to an empty string causes an ItemUpdateException. Properties that start with an empty string value do not cause exceptions.

Currently, there is no workaround for this issue.

#### In the Open Text Livelink connector, the original version of content is not shown

When you use the Open Text Livelink connector to view content items with more than one version, the Versions tab in the Details pane shows all versions except for the original version. The current version is shown in place of the original version.

Currently, there is no workaround for this issue.

### **Hummingbird connector**

#### When deleting content in the Hummingbird DM connector, a VeniceBridgeException is returned

If you try to delete content in the Hummingbird® DM connector while the native file that is associated with that content is being used by other processes, a VeniceBridgeException occurs. If the exception occurs, then the content is removed from folders but is not deleted from the repository.

If this exception occurs, check the Hummingbird DM server to ensure that processes that are running are not using the native files.

## Searches on Hummingbird connector content do not recognize wildcard characters

The Hummingbird DM Server does not index special characters that are used as wild card characters and precedence expressions. These characters include ?, \*, ', -, \, (, and ). As a result, you cannot search for them in Hummingbird connector content.

To work around this issue, use search strings without special characters. For example, to search for content that includes the phone number (704) 926-3000, use a search string without the parenthesis or dashes, for example 704 926 3000.

#### Lotus Domino.Doc connector

#### Cannot check in IBM Lotus Domino.Doc connector content

If you use your short user name to log in to the IBM Lotus Domino.Doc® connector, you can check out content but you cannot check it back in. To work around this issue, log in with your full user name. For example, System Administrator/eng- domdoc31.ibm.com

#### **Subscription Event Services issues**

### Included content monitors report a single repository item addition and a single repository item deletion as a single repository item update

The included content monitors—Repository Item, Item Finder, and Query—report a single repository item addition and a single repository item deletion as a single repository item update.

Currently, there is no workaround for this issue.

# Processing a subscription results in a concurrent update exception

The Subscription Event Services framework occasionally generates a concurrent update exception when processing a subscription.

To ensure that the subscription is processed completely, open the Subscription Event Services administration application and resend the exception messages for the subscription group of the subscription.

## Performing a JNDI lookup of the JMX server from the Administration Tool causes an error

If you are using an application server other than the BEA WebLogic Application Server, such as WebSphere Application Server, performing a JNDI lookup of the JMX server from the Administration Tool causes an error.

To work around this issue, set the Subscription Event Services JMX JNDI Info JNDI name property to a blank value. This property is needed only if you are using a BEA WebLogic Application Server and should be blank for all other application servers.

#### Event filters for a subscription group are applied in an indeterminate order

The order in which multiple event filters for a subscription group are applied is not consistent with the order that was set for that subscription group by using the Administration Tool. Each event filter is used in an indeterminate order until one of them rejects an event.

Currently, there is no workaround for this issue.

#### Web Services API issues

## Using the Web Services API, MultiQuery searches and data map searches fail

Web Services API (WSAPI) MultiQuery searches and searches that use a data map fail with a java.lang.NullPointerException message.

Currently, there is no workaround for this issue.

### Checking in a piece of content with Checkin.java does not update content properties

The Java example program Checkin.java does not update content property values.

To resolve this problem, insert a new line with the text prop.setIsValueChanged(true); after line 219 in the docs/examples/wsapi/java/wsclient/Checkin.java program and recompile the Checkin.java program.

### **Content Edition integration API issues**

#### Generated XML fails validation on the Content Edition XML schema

Some of the XML that is generated by the family of getAsXML() commands fails validation on the XML schema that is included with DB2 Information Integrator Content Edition. The XML is well formed, but does not match the DB2 Information Integrator Content Edition schema. The workaround for this issue is to turn off validation of the generated XML during parsing.

#### Running applications on a remote client using the integration API causes a text file to be created

When you run applications by using the Content Edition integration API on a remote client, a text file is intermittently created in the current directory with the name orbtc.\*.txt and the following content:

16:44:00.969 com.ibm.rmi.corba.PluginRegistry loadPrereqPluginsGroupThree:268 P=40641:0=0:CT ORBRas [default] org.omg.CORBA.INTERNAL: CONNECTIONINTERCEPTOR\_INVALID\_CLASSNAME vmcid: 0x49421000 minor code: 5B completed: No org.omg.CORBA.INTERNAL: CONNECTIONINTERCEPTOR INVALID CLASSNAME vmcid: 0x49421000 minor code: 5B completed: No

You can delete the file. The file is not necessary for product functionality or logging purposes.

#### Web Client issues

# Clicking an Administer this watch link returns an error message

If an alert is triggered for a watched item and the watch was created in the current session and has not been viewed before, then the following error message appears when you click the **Administer this watch** link:

Selected node Node(...)@XXXXXXXX is not displayed in the list

To work around this issue, find the alert's associated watch on the list of watches.

#### Accepting an applet signed by Venetica

When you use the Web Client to view content such as GIF files, the client opens a viewer applet in a separate browser window. Depending on your browser and security settings, the browser might prompt you to accept a signed applet by Venetica. Venetica is the correct signature for the applet for this release. Click OK to accept the applet.

### Problems with entering multi-value field data

Although multi-value fields display correctly, you might have problems entering multi-value field data. Avoid entering multi-value field data.

# Unable to create items in a repository with multibyte characters in the repository name

When a repository is configured in the DB2 Information Integrator configuration and the name of the repository includes one or more multibyte characters, an error occurs in the Web Client when the New content or Create folder link is selected that prevents the item creation wizard from proceeding.

The workaround is to use the DB2 Information Integrator Content Edition Administration Tool to rename the repository to a name that includes only U.S. English characters.

# Problems in the display of date fields in the default property forms of the Web Client

The date fields of a default property form should display correctly in all cases. However, when the date fields of a default property form are edited, error messages are returned. A default property form can still be updated correctly, except for the date field.

To resolve this issue, you can create a custom display form.

# Actions initiated from a Node Admin Web component cause portlet windows to display incorrectly

Delete and Create Shortcut actions that are initiated from a Node Administrator Web component deployed in a portlet cause the portlet window to display incorrectly. For example, a Delete action causes the portlet window to display with the full DB2 Information Integrator Content Edition Web Client application shown.

To work around this issue with a Delete or Create Shortcut action, click **Back** on the client browser to return to the correct portlet window display. As an additional

workaround for the Create Shortcut action, initiate the action from the root node of the Content List from a Content List Web component or Navigator Web component that is deployed in a separate portlet configuration.

# Cannot update F\_Subject and Name property values when viewing a work item in the Web Client

When you view a work item object in the FileNet eProcess connector using the Web Client, you can update property values. However, you cannot update the F\_Subject and Name properties.

Currently, there is no workaround for this issue.

#### Web component issues

# Portlet page opened in a client browser returns errors, displays missing images, and broken links

Depending on the client browser that you use, a WebSphere Application Server deployed portlet page that is opened in the client browser might return errors and display pages with broken links and missing images. To work around this issue, ignore the error messages and refresh the browser page.

# Portlet page opened in a client browser shows duplicated components

Depending on the client browser that you use, a WebSphere Application Server deployed portlet page that contains a Content List or Navigator Component that is deployed next to a Node Admin or other component might appear as if one of the components is duplicated when the portlet page is opened in the client browser. Refresh the browser page to see the correct content.

### Logging out of a Web components application causes an error

When you log out of a Web components application, including the Web Client, on WebSphere Application Server 5.1.1 on AIX®, the following error message is displayed:

[%] 10:53:27:278 AM 10/22/04: 1002 Class: com.venetica.vbr.wc.app.RequestContext\$SessionTempDir --> Exception cleaning up temp directory: /usr/qa/DB2IIContentEd\_08\_02RC1/temp/7c3ea7921f51d80bba674efefece4167 java.lang.NullPointerException

The error message can be ignored.

Currently, there is no workaround for this issue.

### Unable to search work items using Web components

The search capabilities that are provided by the Web components are limited to searching for content items and folders only. Although repositories that support workflow might indicate that they support search and might be included in searches, a search that includes these repositories will not return any work item results.

Currently, there is no workaround for this issue.

### Web components form generation tool includes only the base file name in the example entry

The example configuration entry that is displayed with custom form generation does not include the path that is used for the generated file. The path in the configuration entry should be relative to the webclient/forms directory. The generated file will be created correctly. However, the example configuration entry will be wrong.

The FormGen program includes only the base file name in the example entry. If you want to use a more complex directory structure, you need to modify the example to reflect that directory structure.

## **Documentation updates**

#### **Updates to the Installation Guide**

# Starting the liceServer while deploying on IBM WebSphere Application Server

In the *Installation Guide*, under the "Deploying DB2 Information Integrator Content Edition Server" section in "Deploying DB2 Information Integrator Content Edition on IBM WebSphere Application Server", for step 10, the second sentence should be:

If you are running DB2 Information Integrator Content Edition on UNIX, start the server by running <DB2IICE\_HOME>/bin/rdsservice.sh.

For step 12, you do not need to stop the iiceServer application server before you start it.

#### Must run <DB2IICE\_HOME>/bin/config.sh

In the *Installation Guide*, under the "Deploying DB2 Information Integrator Content Edition Server" section, for step 11, you must run

<DB2IICE\_HOME>/bin/config.sh to source the required environment variables every time that you restart the application server. Otherwise, an error will occur when the application server tries to access the data store. The error message says:

Problems loading native libraries: Can't find library pt95Jrt (libpt95Jrt.a or .so) in sun.boot.library.path or java.library.path

## **Updates to the Portlet Developer Guide**

# Adding contents of the portlet WAR file into your portal application resources

In the *Portlet Developer Guide*, in the "Add the contents of the portlet WAR file into your portal application resources" section under "Portlet deployment (general)", the first list item should be:

• WEB-INF/web.xml

The second list item should be:

• WEB-INF/portlet.xml

## Web components portlet packaging

In the *Portlet Developer Guide*, in the "Portlet deployment (general)" section, the first sentence should be:

The Web components portlet is packaged as a WAR file in <DB2IICE\_HOME> /war/vbr\_portlet.war.

## Web components portlet parameter names

In the *Portlet Developer Guide*, in the "Add and configure one or more instances of the Web components portlet" section under "Portlet deployment (general)", the following names have changed:

© Copyright IBM Corp. 2004

- "vbr.loggingLevel" should be" vbrLoggingLevel"
- "vbr.baseWebComponentsUrl" should be "vbrBaseWebComponentsUrl"
- "vbr.proxyServletUrlMapping" should be "vbrProxyServletUrlMapping"
- "vbr.webComponentsUrlSuffix" should be "vbrWebComponentsUrlSuffix"
- "vbr.componentId" should be "vbrComponentId"
- "vbr.componentUrl" should be "vbrComponentUrl"

#### **WebSphere Application Server properties directory**

In the *Portlet Developer Guide*, in the "Additional Configuration for WebSphere Application Server" section under "Portlet deployment on WebSphere Portal", the third sentence should be:

Within the <WAS\_HOME>/properties directory, edit the soap.client.props file and change.

## WebSphere Portal 5.0.2.2 for JSR 168 ConfigService.properties file

In the *Portlet Developer Guide*, in the "Enabling WebSphere Portal 5.0.2.2 for JSR 168" section under "Portlet deployment on WebSphere Portal", the second sentence should be:

The container is enabled by the following setting in ConfigService.properties in the <WPS\_HOME>/shared/app/config/services directory.

#### Deploying to WebSphere portal instructions introduction

In the *Portlet Developer Guide*, in the "Deploying to WebSphere Portal" section under "Portlet deployment on WebSphere Portal", the first paragraph should be:

This section provides instructions about how to deploy the vbr\_portlet to a new page on WebSphere Portal Server.

### **Deploying to WebSphere portal instructions**

In the *Portlet Developer Guide*, in the "Deploying to WebSphere Portal" section under "Portlet deployment on WebSphere Portal", the steps of the procedure should be as follows:

- 10. Find, then click, the DBII Content Edition Portlet in the list of portlets.
- 16. Click Portal User Interface -> Manage Pages.
- 20. You will see a list of the pages in **My Portal**. Edit this new page that you have just created (click the pencil button on the right side of this new page).
- In Step 25, substep 5, a new list item should be added to the list of exceptions:
  - In Step 15, change the title to DB2II Content Edition Details Pane Portlet.

### WebLogic portal domain creation and DB2 Information Integrator Content Edition deployment instructions

In the *Portlet Developer Guide*, in the "Create a Portal Domain and deploy DB2 Information Integrator Content Edition according to product installation instructions" section under "Portlet deployment on WebLogic Portal", the steps of the procedure should be as follows:

In step 6, all four instances of [VBR\_HOME] should be <DB2IICE\_HOME>.

 8. Deploy the DB2 Information Integrator Content Edition EAR file (<DB2IICE HOME>/VeniceBridge.ear)

## Creating a new Portal and adding the Web components Portlet instructions

In the *Portlet Developer Guide*, in the "Create a new Portal and add the Web components Portlet" section under "Portlet deployment on WebLogic Portal", the steps should be changed as follows:

- The first list item under step 4 should be: Insert the contents of WEB-INF/web.xml into your portlet.
- The second list item under step 4 should be: Insert the contents of the WEB-INF/portlet.xml file into your portal application's WEB-INF/portlet.xml file. If your portal application does not yet have a portlet.xml file, you can use the DB2 Information Integrator Content Edition portlet.xml file. The vbrComponentId parameter is required as noted in the portlet.xml file; however, the default setup does not require that the parameter be set in the portlet.xml file during this particular step. Later setup steps instruct you to add a Portlet Preference for the vbrComponentId parameter.
- 8. Select the Existing Portlet radio button and choose WebComponentPortlet.
- 11. Open the portal file and insert one or more instances of the **WebComponentPortlet**.

## Creating a new Portal Desktop using the WebLogic Portal Admin Tool instructions

In the *Portlet Developer Guide*, in the "Create a new Portal Desktop using the WebLogic Portal Admin Tool" section under "Portlet deployment on WebLogic Portal", the first sentence of step 9 should be:

For each instance of the portlet that you add, give the instance a unique title and add a new **Portlet Preference** called **vbr.ComponentId** that refers to the component ID of the component that you would like to display within the portlet.

## Updates to the Interwoven TeamSite connector Readme

## Deploying on application servers

In the "Installing the TeamSite Connector" section, the first list item should be:

See the <u>Installation Guide - Deploying on Application Servers</u> for instructions on how to deploy the TeamSite connector on application servers.

#### **Notices**

This information was developed for products and services offered in the U.S.A. IBM may not offer the products, services, or features discussed in this document in all countries. Consult your local IBM representative for information on the products and services currently available in your area. Any reference to an IBM product, program, or service is not intended to state or imply that only that IBM product, program, or service may be used. Any functionally equivalent product, program, or service that does not infringe any IBM intellectual property right may be used instead. However, it is the user's responsibility to evaluate and verify the operation of any non-IBM product, program, or service.

IBM may have patents or pending patent applications covering subject matter described in this document. The furnishing of this document does not give you any license to these patents. You can send license inquiries, in writing, to:

IBM Director of Licensing IBM Corporation North Castle Drive Armonk, NY 10504-1785 U.S.A.

For license inquiries regarding double-byte (DBCS) information, contact the IBM Intellectual Property Department in your country/region or send inquiries, in writing, to:

IBM World Trade Asia Corporation Licensing 2-31 Roppongi 3-chome, Minato-ku Tokyo 106-0032, Japan

The following paragraph does not apply to the United Kingdom or any other country/region where such provisions are inconsistent with local law: INTERNATIONAL BUSINESS MACHINES CORPORATION PROVIDES THIS PUBLICATION "AS IS" WITHOUT WARRANTY OF ANY KIND, EITHER EXPRESS OR IMPLIED, INCLUDING, BUT NOT LIMITED TO, THE IMPLIED WARRANTIES OF NON-INFRINGEMENT, MERCHANTABILITY, OR FITNESS FOR A PARTICULAR PURPOSE. Some states do not allow disclaimer of express or implied warranties in certain transactions; therefore, this statement may not apply to you.

This information could include technical inaccuracies or typographical errors. Changes are periodically made to the information herein; these changes will be incorporated in new editions of the publication. IBM may make improvements and/or changes in the product(s) and/or the program(s) described in this publication at any time without notice.

Any references in this information to non-IBM Web sites are provided for convenience only and do not in any manner serve as an endorsement of those Web sites. The materials at those Web sites are not part of the materials for this IBM product, and use of those Web sites is at your own risk.

IBM may use or distribute any of the information you supply in any way it believes appropriate without incurring any obligation to you.

© Copyright IBM Corp. 2004

Licensees of this program who wish to have information about it for the purpose of enabling: (i) the exchange of information between independently created programs and other programs (including this one) and (ii) the mutual use of the information that has been exchanged, should contact:

IBM Corporation J46A/G4 555 Bailey Avenue San Jose, CA 95141-1003 U.S.A.

Such information may be available, subject to appropriate terms and conditions, including in some cases payment of a fee.

The licensed program described in this document and all licensed material available for it are provided by IBM under terms of the IBM Customer Agreement, IBM International Program License Agreement, or any equivalent agreement between us.

Any performance data contained herein was determined in a controlled environment. Therefore, the results obtained in other operating environments may vary significantly. Some measurements may have been made on development-level systems, and there is no guarantee that these measurements will be the same on generally available systems. Furthermore, some measurements may have been estimated through extrapolation. Actual results may vary. Users of this document should verify the applicable data for their specific environment.

Information concerning non-IBM products was obtained from the suppliers of those products, their published announcements, or other publicly available sources. IBM has not tested those products and cannot confirm the accuracy of performance, compatibility, or any other claims related to non-IBM products. Questions on the capabilities of non-IBM products should be addressed to the suppliers of those products.

All statements regarding IBM's future direction or intent are subject to change or withdrawal without notice, and represent goals and objectives only.

This information contains examples of data and reports used in daily business operations. To illustrate them as completely as possible, the examples include the names of individuals, companies, brands, and products. All of these names are fictitious, and any similarity to the names and addresses used by an actual business enterprise is entirely coincidental.

#### COPYRIGHT LICENSE:

This information contains sample application programs, in source language, which illustrate programming techniques on various operating platforms. You may copy, modify, and distribute these sample programs in any form without payment to IBM for the purposes of developing, using, marketing, or distributing application programs conforming to the application programming interface for the operating platform for which the sample programs are written. These examples have not been thoroughly tested under all conditions. IBM, therefore, cannot guarantee or imply reliability, serviceability, or function of these programs. You may copy, modify, and distribute these sample programs in any form without payment to IBM for the purposes of developing, using, marketing, or distributing application programs conforming to IBM's application programming interfaces.

Each copy or any portion of these sample programs or any derivative work must include a copyright notice as follows:

© (your company name) (year). Portions of this code are derived from IBM Corp. Sample Programs. © Copyright IBM Corp. \_enter the year or years\_. All rights reserved.

#### **Trademarks**

The following terms are trademarks of International Business Machines Corporation and its subsidiaries in the United States, other countries, or both:

**IBM** 

AIX

DB<sub>2</sub>

DB2 Universal Database

Domino

Domino.Doc

Hummingbird

Lotus

Lotus Notes

Venetica

VeniceBridge

Websphere

The following terms are trademarks or registered trademarks of other companies:

Java and all Java-based trademarks and logos are trademarks or registered trademarks of Sun Microsystems, Inc. in the United States, other countries, or both.

Linux is a trademark of Linus Torvalds in the United States, other countries, or both.

Microsoft, Windows, Windows NT, and the Windows logo are trademarks of Microsoft Corporation in the United States, other countries, or both.

UNIX is a registered trademark of The Open Group in the United States and other countries.

Other company, product or service names may be trademarks or service marks of others.

## **Contacting IBM**

To contact IBM customer service in the United States or Canada, call 1-800-IBM-SERV (1-800-426-7378).

To learn about available service options, call one of the following numbers:

- In the United States: 1-888-426-4343
- In Canada: 1-800-465-9600

To locate an IBM office in your country or region, see the IBM Directory of Worldwide Contacts on the Web at www.ibm.com/planetwide.

#### **Product information**

Information about DB2 Information Integrator is available by telephone or on the Web.

If you live in the United States, you can call one of the following numbers:

- To order products or to obtain general information: 1-800-IBM-CALL (1-800-426-2255)
- To order publications: 1-800-879-2755

On the Web, go to www.ibm.com/software/data/integration/db2ii/support.html. This site contains the latest information about:

- The technical library
- Ordering books
- · Client downloads
- Newsgroups
- Fix packs
- News
- Links to Web resources

#### Comments on the documentation

Your feedback helps IBM to provide quality information. Please send any comments that you have about this book or other DB2 Information Integrator documentation. You can use any of the following methods to provide comments:

- Send your comments using the online readers' comment form at www.ibm.com/software/data/rcf.
- Send your comments by e-mail to comments@us.ibm.com. Include the name of
  the product, the version number of the product, and the name and part number
  of the book (if applicable). If you are commenting on specific text, please include
  the location of the text (for example, a title, a table number, or a page number).

© Copyright IBM Corp. 2004

## IBM

Printed in USA